# Документация на SOAP API-то на Fakturirane.bg v 1.0 beta

**Внимание!** Преди да почнете да четете тази докуметация, е добре да се запознаете със следните понятия, [SOAP,](http://en.wikipedia.org/wiki/SOAP) [XML,](http://en.wikipedia.org/wiki/XML) също така е добре да сте запознати с езика за програмирате PHP, защото ще бъде позван в примерите.

- 1. Какво позволява Api-то на Fakturirane.bg
- 2. [Използвани библиотеки](#page-1-0)
- 3. [Аутентикиране](#page-1-0)
- 4. [Създаване на документ](#page-2-0)

Какво позволява Api-то на Fakturirane.bg

В моемнта API-to на Fakturirane.bg е в начален стадии, и има ограничени възможности. То ви позволява да създадете **проформа фактура** и **фактура** и тяхното изпращане до клиента, през трета страна.

### **Каква може да е тази трета страна?**

Тази трета страна може да е вашият онлайн магазин или сайт, през който Вие вършите всекиденвни операции, като обработка на поръчнки и др. С тази своя възможност, ние Ви спестяваме едно влизане в Fakturirane.bg и едно преналиване на информацията, която трябва да се съдържа във Вашият документ, с което Вие спестявате време и извършване на една операция по няколко пъти.

Api-to ви позволява да работите с Вашите потребители, като ползвате email-ът и паролата им за

<span id="page-1-0"></span>удостоверяване към api-то, като по този начин, може да вържете няколко човека, които да издават документи през техните акаунти.

### Използвани библиотеки

С цел максималнто Ви улесняване в разработката, Ви препоръчваме да използвате следните библиотеки.

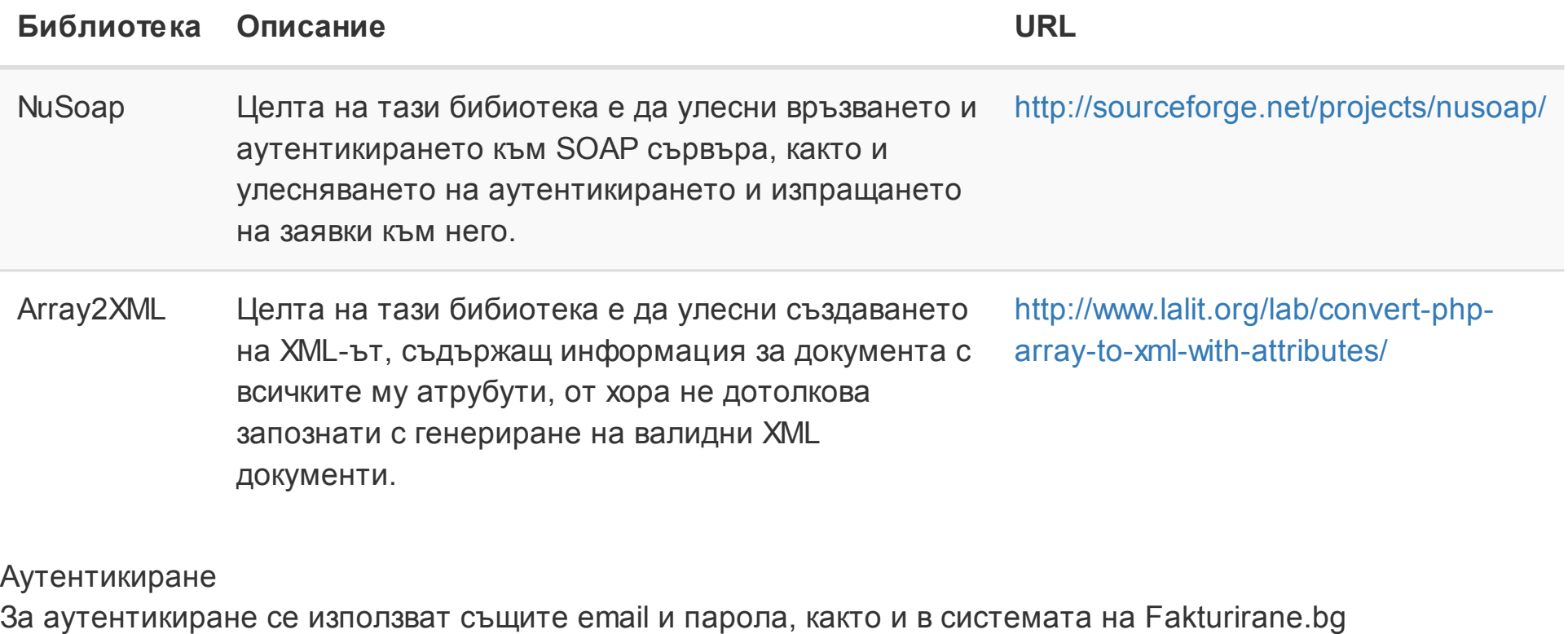

```
1. require_once 'soap/nusoap.php'; // Зареждаме основната библиотека
```
- 2. \$client = new nusoap\_client('http://fakturirane\_bg/api'); // Връзваме се апито
- 3. \$param = new SoapVar (array ('username' => 'marto@www-you.com', 'password' => '\*\*\*\* \*\*\*'), SOAP ENC OBJECT); // Изпращаме нашата логин информация
- 4. \$header = new SoapHeader('http://fakturirane\_bg/api', 'AuthenticationInfo', \$para
	- m, false); // Запазва го в хедъра, който ще бъде изпратен за обработка
- 5. \$client->setHeaders(array(\$header));

```
6. // Проверява за грешки при вход
 7. \text{Serr} = \text{Sclient} - \text{Sgether}8. if ($err) {
 9. // Ако имаме нека ги видим
10. throw new Exception ($err);
11. die();
12. // Нека спрем до тук щом няма успешна връзка
13. }
14.
```
#### Възможни грешки

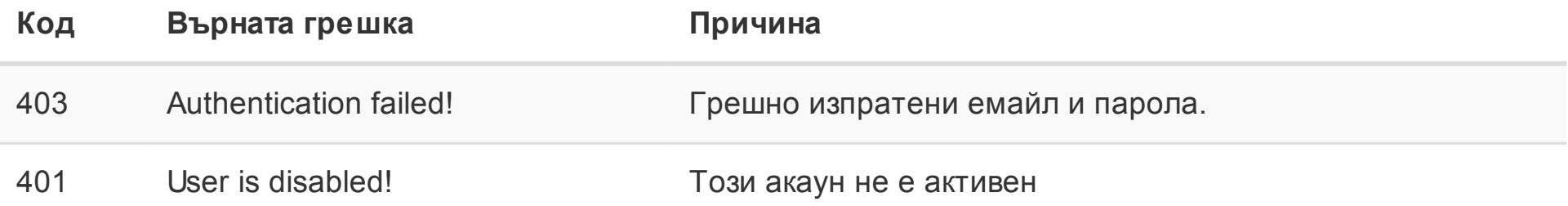

#### Създаване на документи

В момента системата поддъжа само създаване на фактури и проформа фактури.

След, като се аутентикирате успешно, трябва да извикате функцията, която създава документи, като изпратите XML файл, които описва атрибутите на факурата.

За цел на примера, инфомрацията е показана като масив.

1. array(

```
2. \bullet 'company' => array(
  3. 'name' => 'Име на контрагента', // Името на контрагнта
  4. 'bulstat' => '11111111111', \frac{1}{2} EMK на контрагента
  5. \mathsf{vat}\text{ bulk}\neq \mathsf{v} \mathsf{vat}\neq \mathsf{v} \mathsf{vat}\neq \mathsf{v}6. \blacksquare adress' => 'ж.к. Хаджи Димитър бл. 79 вх. Гап. 71', // Адрес на фимата
 7. \blacksquare \blacksquare8. 'phone' => '0898 506133', // Телефон
 9. \blacksquare \blacksquare 10. ),
11. \blacksquare \blacksquare12. 'good' => array(
13. 'title' => 'Абонамент за семинари 01.06.2014 - 31.08.2014', // Име на
           стоката
14. 'type' => 0, // Тип на стоката
15. 15. 15. 172.2000, // Цена до 4 знака
16. \blacksquare \blacksquare17. )
18. ),
19. ' 'total no vat' => '72', // Цена без ддс
20. 'invoice tax amount' => '72', // Данъчна основа
21. !\text{total'} \Rightarrow \text{'}72', // Tотал
22. 'vat rate' => 20, // % ДДС - по подразбиране е 20%
23. 'attend date' => '20.05.2013',
24. 'return value' => 'id' // Какво да върне след създаване. Може да е id, number
           и both. При both ще се върне във формат id::number
25. 'payment type' \Rightarrow 1, // Тип на плащане
26. 'Paid date' => '20.05.2013', // Падеж на плащането
27. 'mail' => array \binom{7}{1} Използва се, ако искате фактурата да бъде изпратена по ем
```

```
айл
28. \blacksquare \blacksquareзлва емайлт на фирмата от която се изпраща, а ако то е празно на логнатия потреби
       тел
29. 'to' => 'fbyalkov@bulmar.com',
30. 'subject' => 'Фактура за закупен видео семинар',
31. // Съобшението на емайлът. Виж таближата надолу за допълнителна информаци
       я за възможните променливи
32. 'message' => 'Здравейте,
33. 
34. Издадена е фактура с № {{invoice_number}} за закупени видео семинари.
35. 
36. За въпроси може да пишете на имейл support@fakturirane.bg.
37. 
38. Благодарим Ви за интереса към нашите семинари!
39. Accounting Seminars',
40. \blacksquare 'attach document' => true,
41. 'header' => false,
42. )
43. );
44.
```
**Внимание!** Датата на фактурата, на този етап се задава автоматичо от апито (текущата дата.)

От следващата версия типът на информацията за създаденият документ ще се премести, като

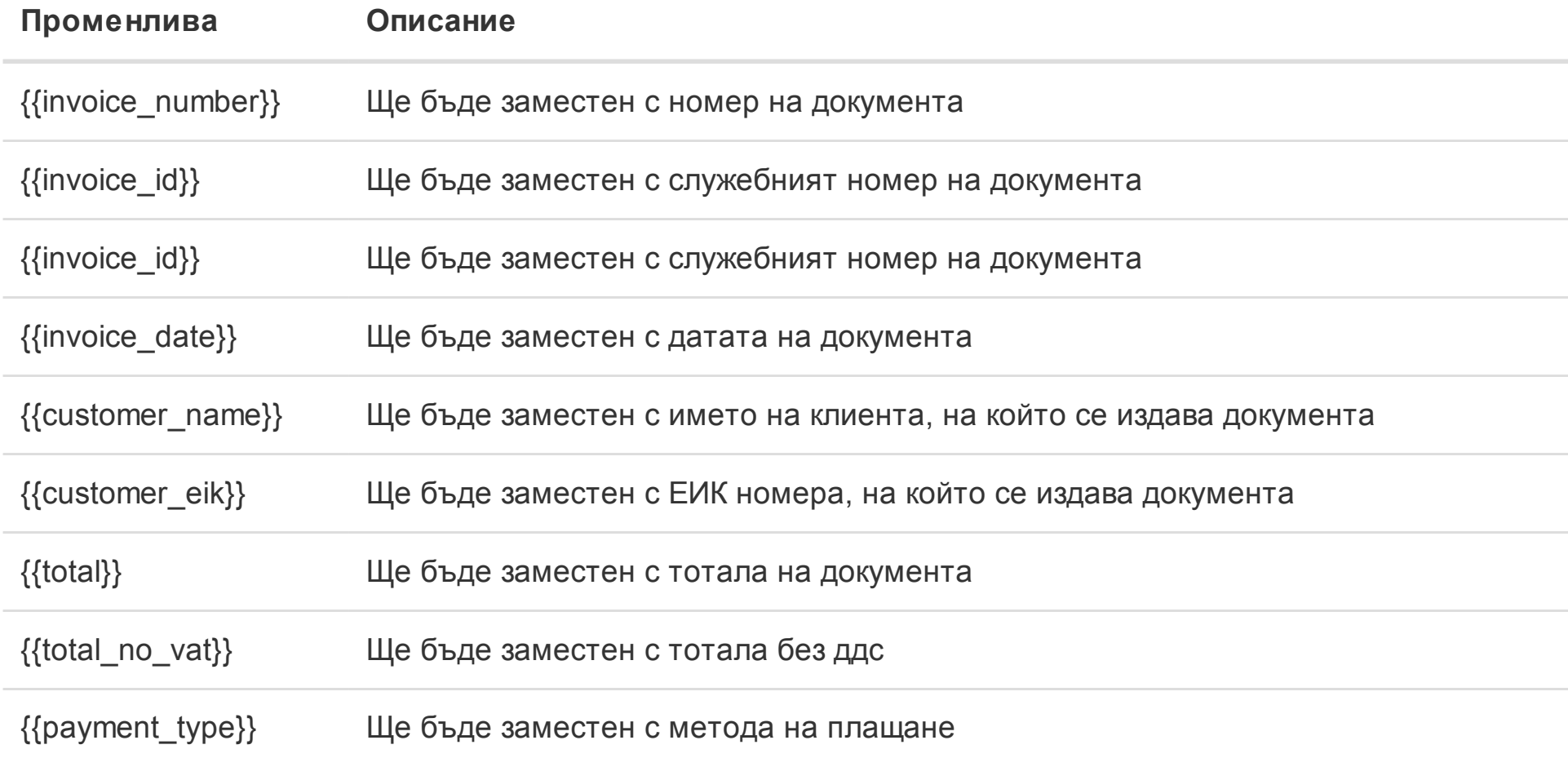

#### Извикване на функцията за създаване на документ

- 1. \$xmlResult = Array2XML::createXML('document', \$xml); // Създава xml от горният ма сив 2. \$responce = \$client->call('api.create document', array('xml' => \$xmlResult->saveX
	- ML(), 'type' => 'invoice', 'eik' => '12321312312')); // Объръща се към апито

# Функцията приема 3 параметъра.

- 1. xml : XML файлът в който е описана фактурата
- 2. type : типът на създаваният документ. В момента се поддържа **invoice** и **proforma**
- 3. eik : ЕИК номерът на фирмата от която се издава фактурата

# Възможни грешки

3.

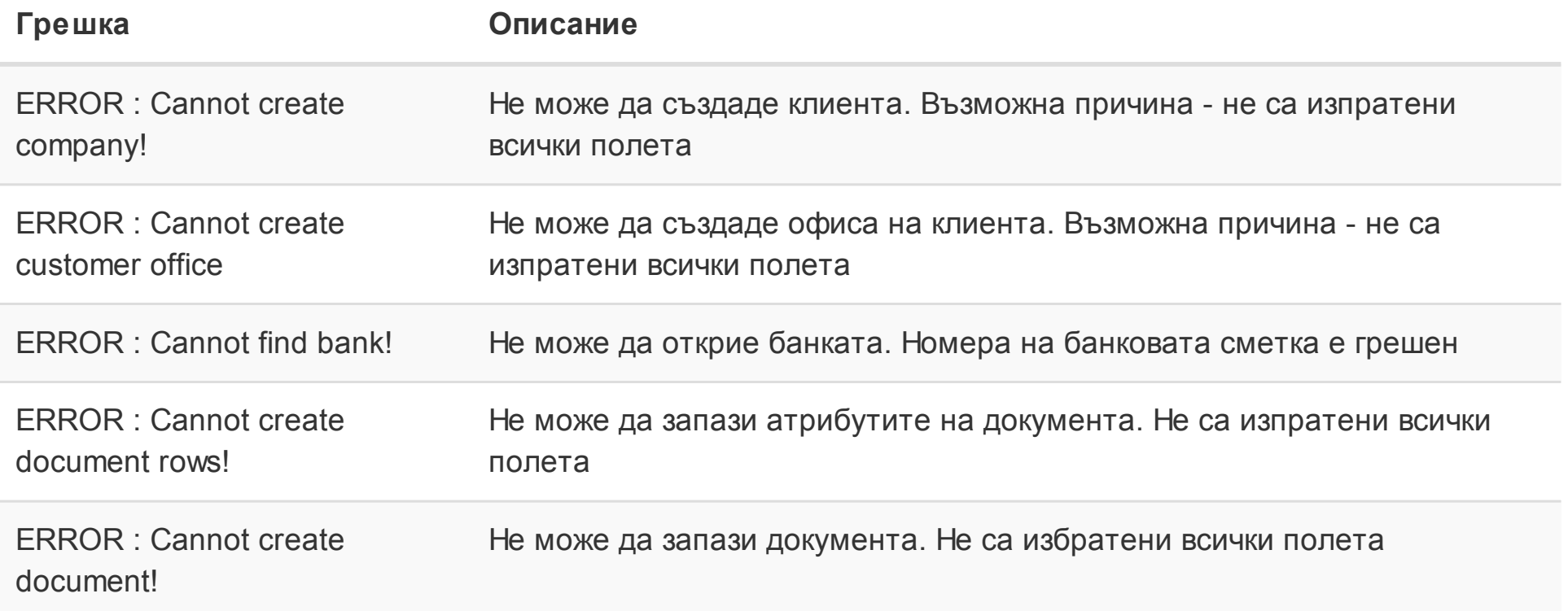

# Номенклатури с типове

# Тип на стоката

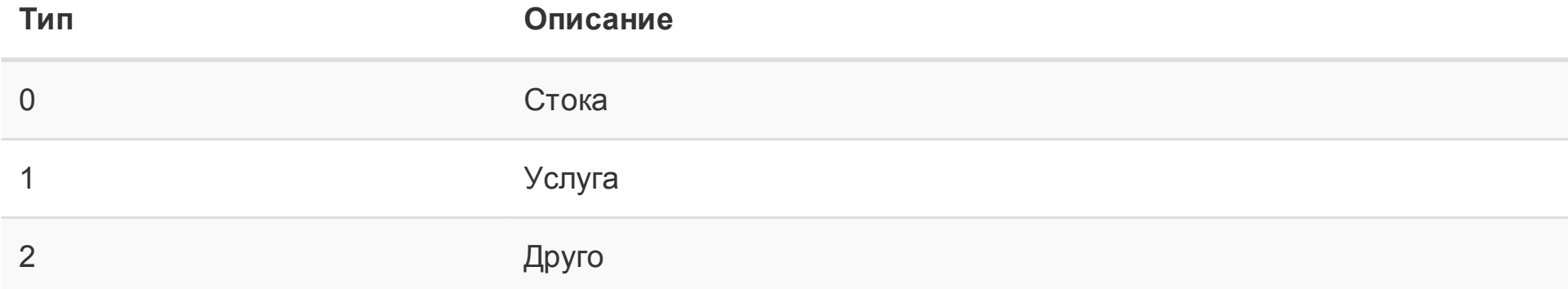

# Тип на плащането

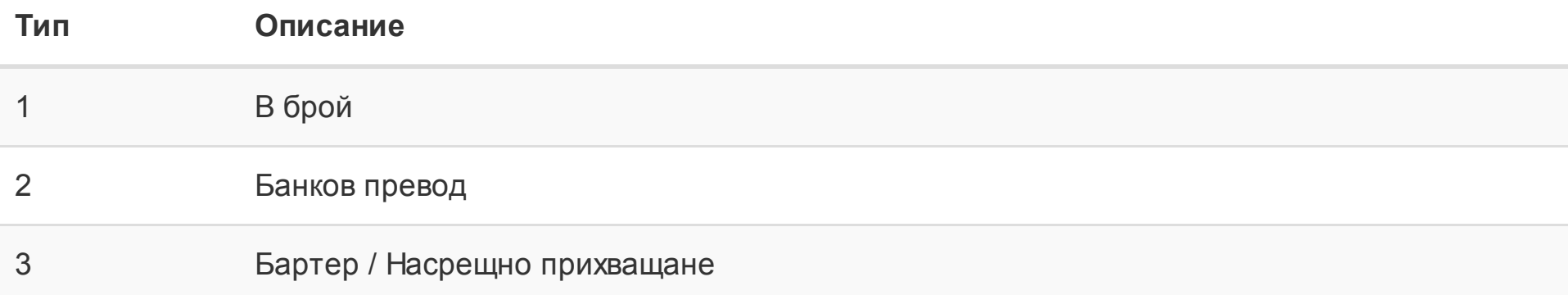